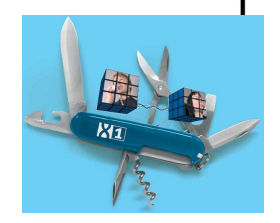

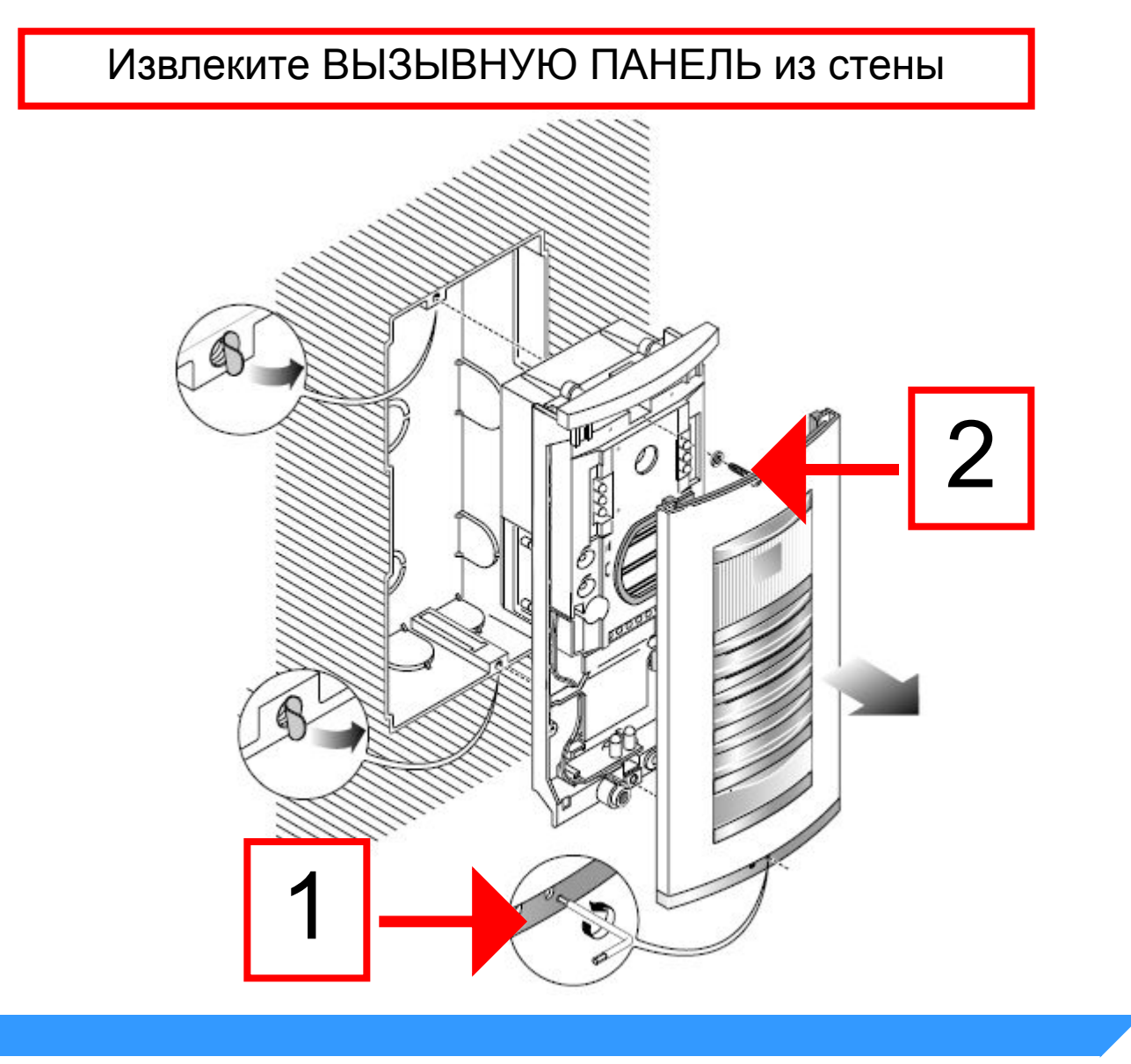

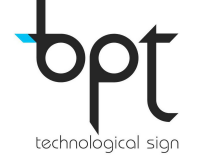

#### Снимите ЧЕРНУЮ КРЫШКУ с тыльной стороны ПАНЕЛИ

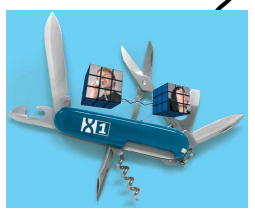

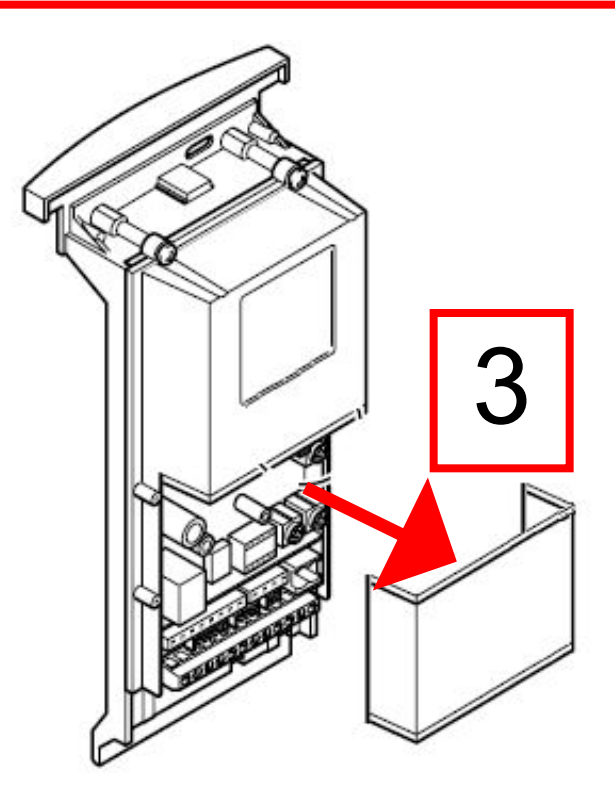

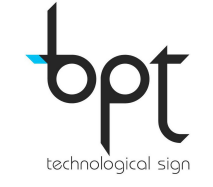

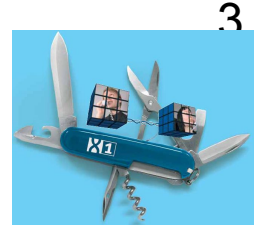

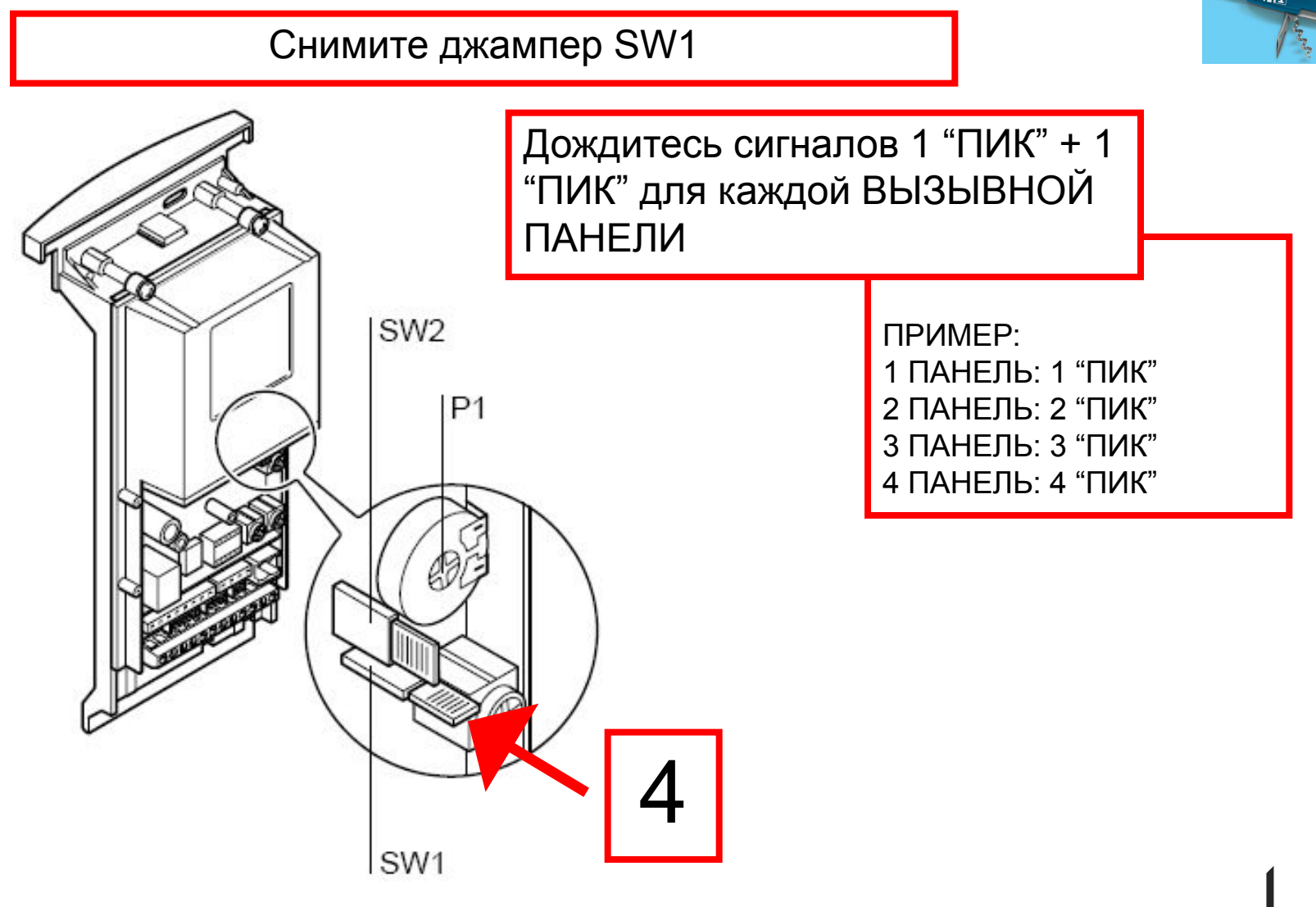

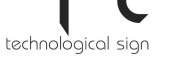

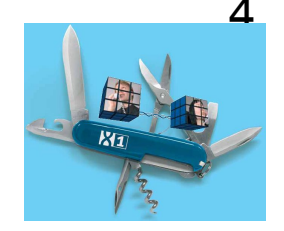

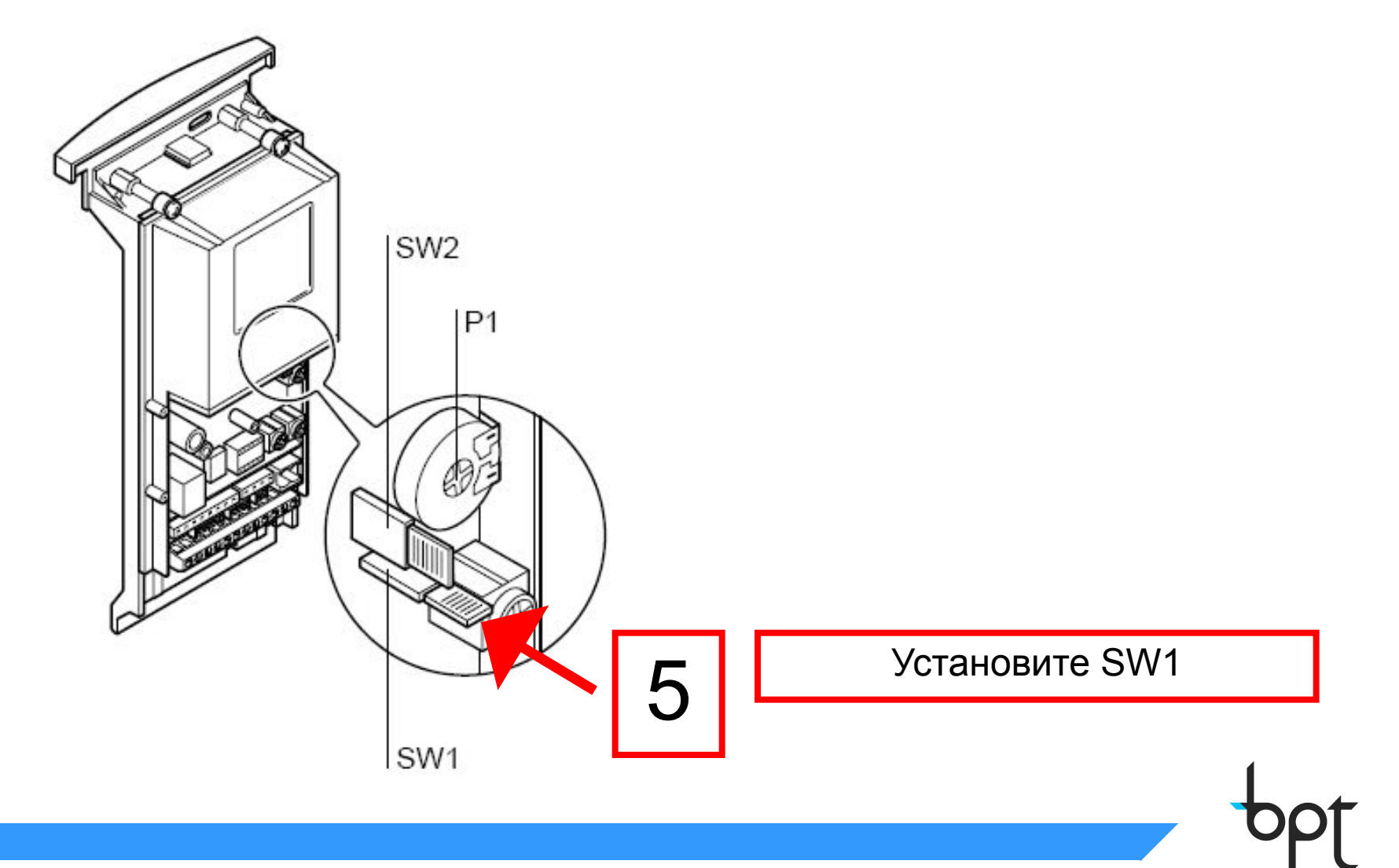

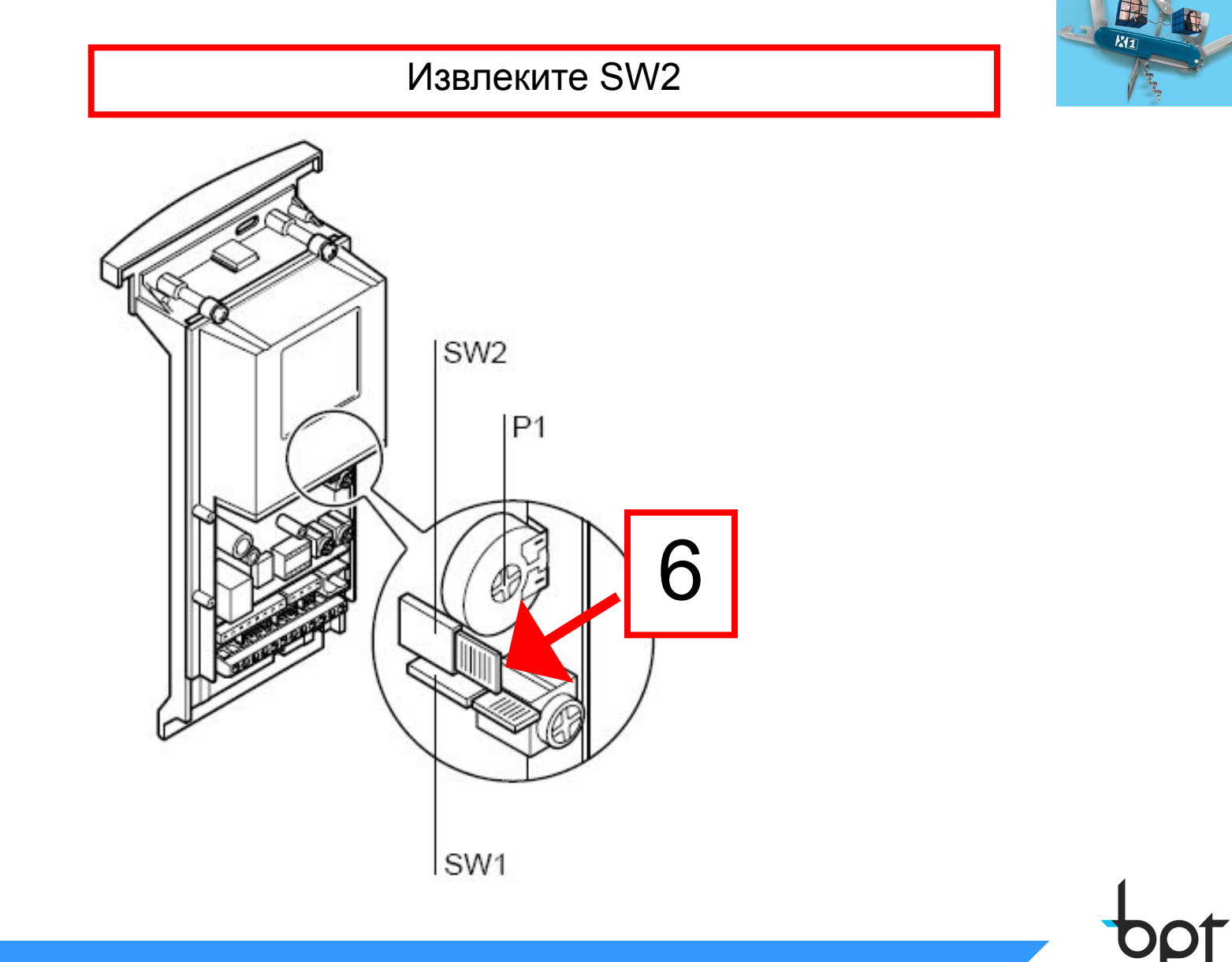

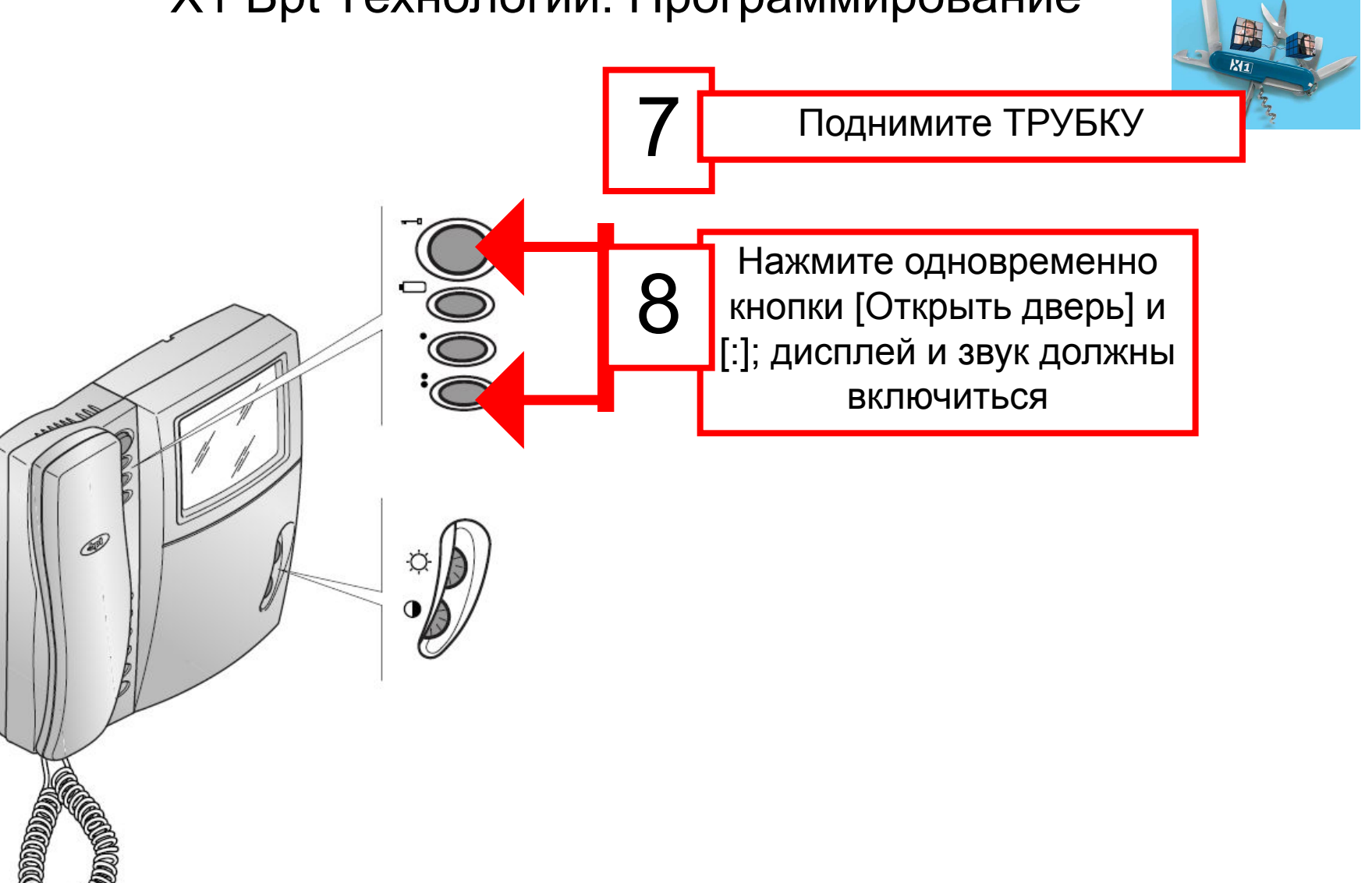

#### Нажмите КНОПКУ ВЫЗОВА на ВЫЗЫВНОЙ ПАНЕЛИ

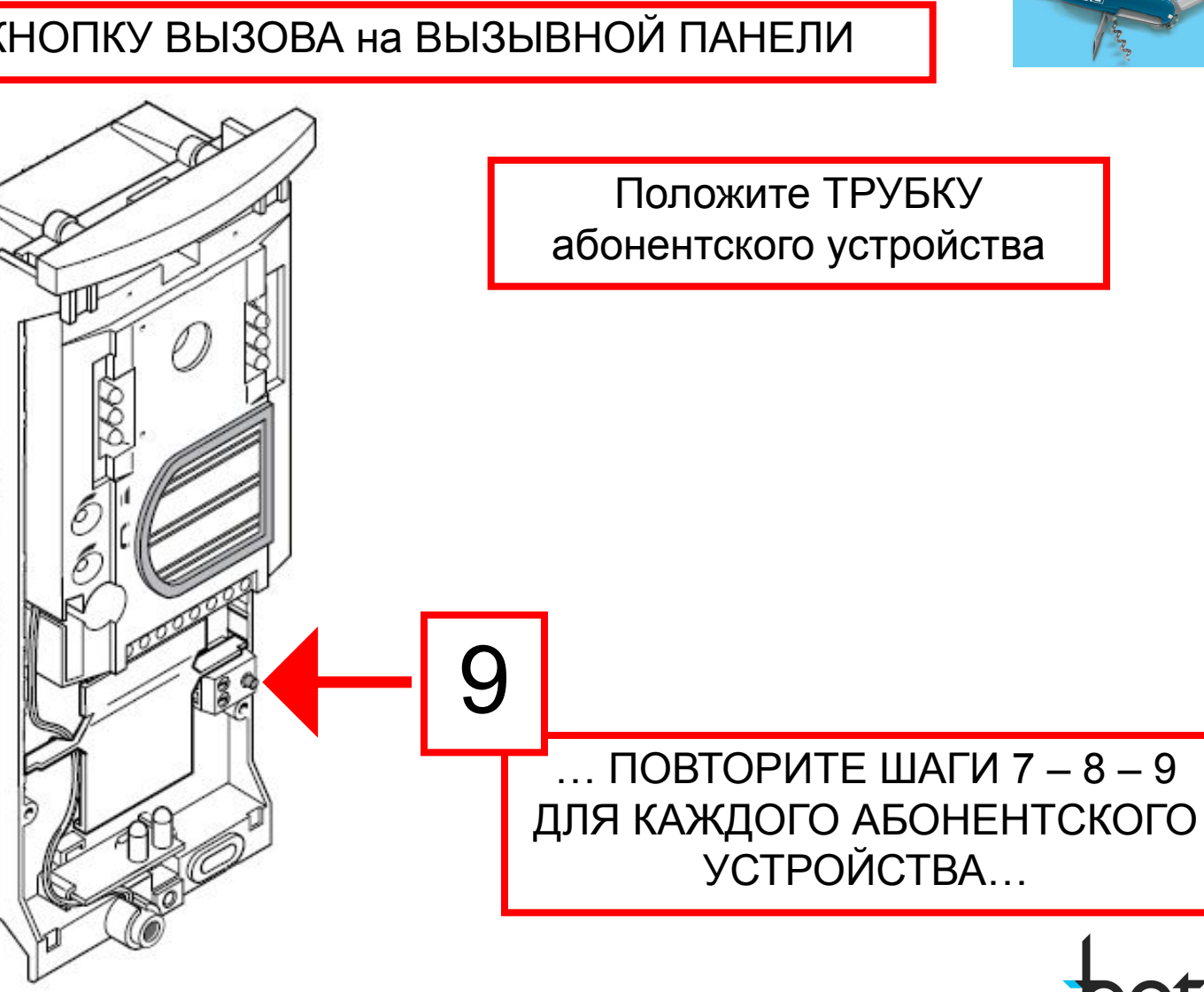

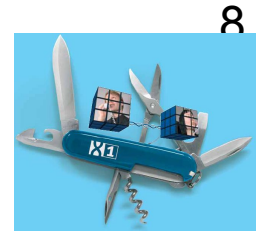

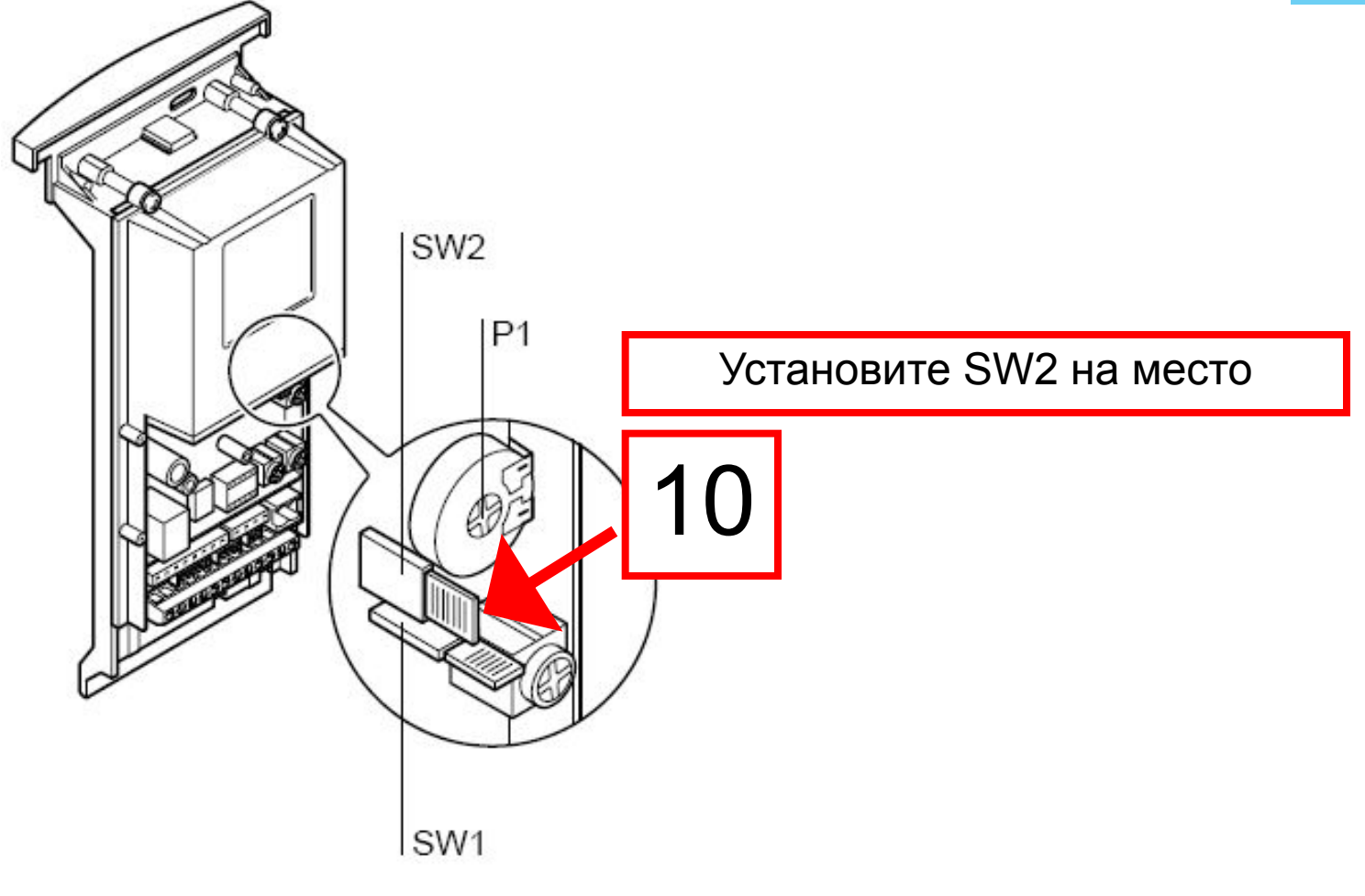

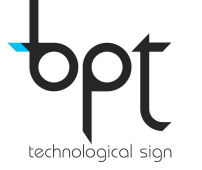